# **Dev Features**

## **Keyboard shortcuts**

### **F1 - Debug Menu**

If the settings file have DebugMenu set to true, then the debug menu can be accessed. Here lots of nice stuff can be found. In order for most of the other shortcuts here to work, DebugMenu must be set to true.

#### **F2- Pause**

This pauses and unpauses the game.

#### **F3- Fast forward**

This games the game run for times faster. Good for skipping sections.

#### **F4- Slow Down**

Slows down the game to 1/4 of the speed.

#### **F5 - Reload**

This reloads the current map.

#### **F7 - Spectator Mode**

Changes to spectator mode, which allows you to fly freely. Constrols are. WASD, Shift, Space and Ctrl.

#### **F8 - ScreenShot**

This takes a screen shot and puts it in the same folder as the exe file. You can change ScreenShotExt in the settings file to change the format.

#### **F9 - Quick Save**

Saves a save-game.

#### **F10 - Quick Load**

Loads a save game.

#### **Insert - Quick Record**

Starts a input recording with the name QuickRecord.sav/input. Press again to stop recording

#### **Home - Quick Playback**

Start playing back the last opened or recorded input file. Will open QuickRecord.sav/input as default

From: <https://wiki.frictionalgames.com/> - **Frictional Game Wiki**

Permanent link: **[https://wiki.frictionalgames.com/hpl3/game/dev\\_features?rev=1425487857](https://wiki.frictionalgames.com/hpl3/game/dev_features?rev=1425487857)**

Last update: **2015/03/04 16:50**

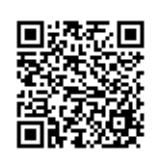